# I **COLOUR GENIE**

## AUCKLAND DISTRICT USER GROUP

### P.O. BOX 27-387, AUCKLAND 4, NEW ZEALAND.

NEWSLETTER NO. 19 AUGUST 1985

Hi ,

Last month's meeting was a talk by Allan Clarke on the differences between TRSBO programmes and Colour Genie programs. Allan showed the difference between the addresses of the two machines. This talk will be written up for the next newsletter. From the comments I have had since the meeting, Allan's talk was a great help. Thank you, Allan.

#### COMPILER PROGRAM

. \_ \_ \_ \_ \_ \_ \_ **\_ \_ \_ \_ \_ \_** \_ \_

We have been having *a* bit of difficulty getting this program to run on some old rom machines. According to the English magazine, this program is supposed to run on both lots of roms. It worked perfectly on the old rom machine that I've got, but I know it doesn't on quite a few old rom machines.

However, Roger Lockerbie has come across a solution- those of you having problems, try the following and let us know how you get on:-

1). Load COMPILER and execute it as usual (i.e. \*? / )<br>2). Then load or type in your basic program. Then load or type in your basic program.

3>. When the program is ready to be compiled, CALL A7EO

Hopefully, everything will now work. Thank you Roger.

ORDERS FOR TAPES AND CORRESPONDENCE

I must apoiogise for the long wait that some of you have had, for both tape orders and replies to letters.! had a hospital visit and for <sup>a</sup> couple (or more) weeks afterwards I just didn't feel up to any copying or letter writing at all. Add to that the fact that during winter it is much nicer to be tucked up in front of the fire, with the family. I have also been having trouble with copying, and for *a* while passed it all over to Ken, who ran out of blank tapes. However, I spent the whole of last weekend catching up on the tape orders and believe it or not, until I clear the mailbox again, I haven't got *a* single unfilled order.

While I am on the subject of tapes, I would like to mention ONCE AGAIN that the Group is a completely voluntary one, and that at the moment we only have 3 active committee members, Ken mainly concentrating on repairs, and arranging the monthly meetings. Then Chris is 'compiling', copying, and distributing this newsletter. I am answering all the letters and copying all the tapes, and believe me, this takes a considerable amount of my time. Pledse remember that you are just one person, and I know that it seems like a long wait for you, but try to think of it from my end- here I am with dozens of orders to fulfill, a fulltime job, a husband and two children who really appreciate me showing my face once or twice a week, and one social night each week, which I cannot possibly do without. So, please, please, walt patiently for your order. You are one of many! I will get around to it as soon as I can.

My husband did the banking for me while I was 'indisposed'  $-$  this explains why your cheque was banked, yet you hadn't received your order. The money is better in the bank, than on a bit of paper sitting in my computer room.

Also, you people more than half way down the North Island, and all  $o<sup>f</sup>$ you in the South Island, please allow up to two weeks for the Post Office to actually get off their rear ends and do a little bit of work. Most parcels take at least two weeks once they have left my hands. And I'm sure that most Postal people do nothing but sit on their hands!!

I must say I was surprised at the Christchurch Group's last magazine (which is always brought along to the meetings for you to read) - they mentioned several times ir their June newsletter that Auckland were very slow in getting in touch with them. I don't know when they posted their letter and there was no date on it, but I received it on the 12th of June and I posted a reply to them on the 18th of June. Here was I congratulating myself on such a quick reply (most unusual as most of you have cause to know!!) but they obviously didn't think so.

While we are talking about the Christchurch Group, Kevin Smith, will you please contact them. Until I mentioned that there was a Wellington Group that had recently started up, they never knew one was in existence. I don't know how the Group is going- hope it is going well - but please contact the Christchurch Group (Box 25 215).

A Christchurch Group member has a problem- he has a Seikosha GP-250X printer and can't manage to get it to print out according to the format of a pre-printed statement (photocopy enclosed). Are there any members that can help? I think though, that to help properly, we would need a copy of his program, so that it could be changed to fit the printout.

# THE ENGLISH COLOUR GENIE USERS GROUP

I have had no news from the English group for a while- and no more Gum magazines either. I have posted off a fairly strong letter to them. I am actually beginning to wonder whether they aren't 'going under'. They still owe us about 100 pounds worth of program/hardware, which we paid in advance, last December. This is just not good enough, and so they have now been told. It means at least \$300 that we could be doing something with ourselves. Mind you, it will be very upsetting if we have lost the Gum magazine. However, I will keep you

#### Page 2

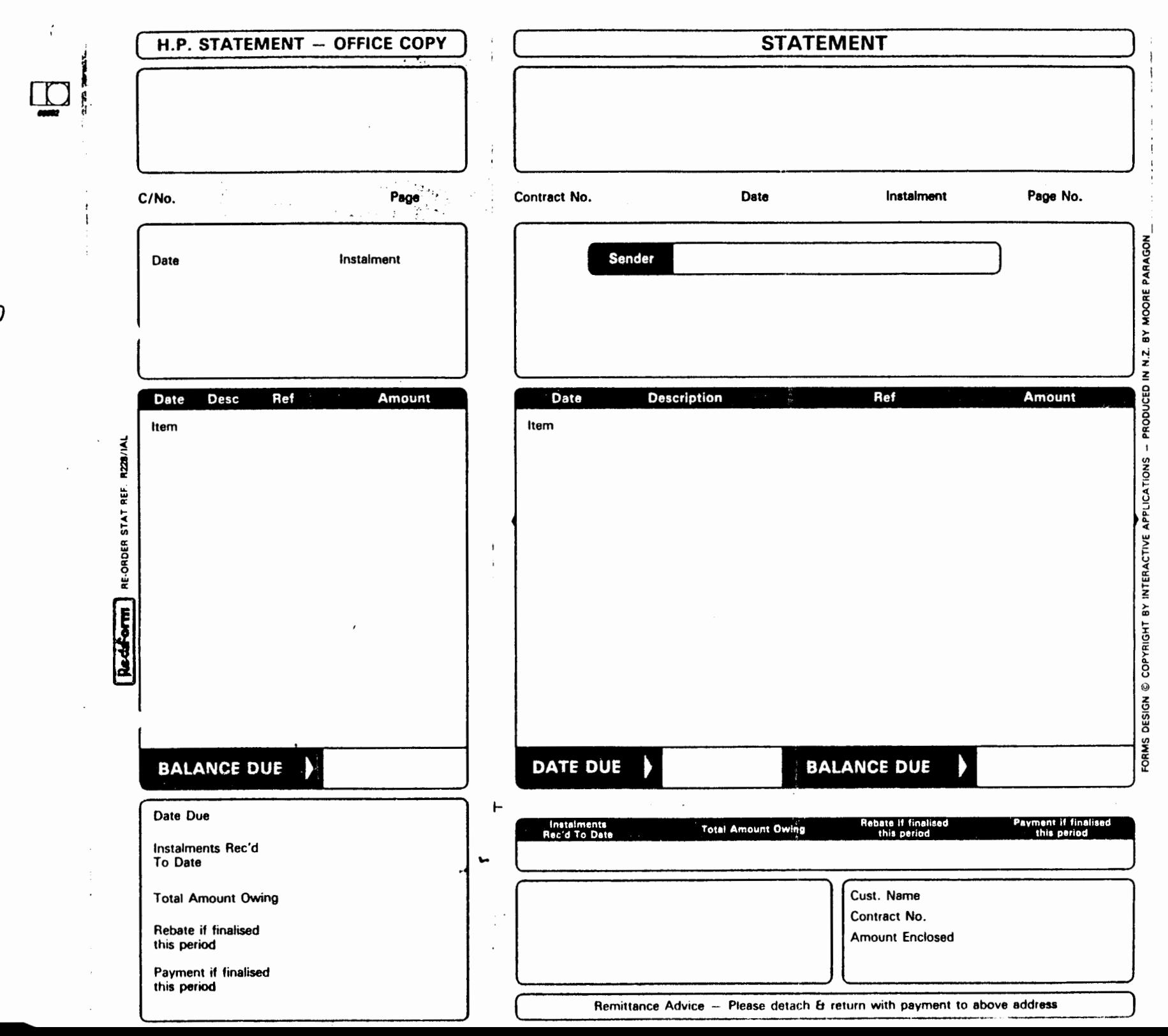

 $\frac{1}{2}$ Page up to date on what is happening. I have also sent over for another disk interface, I am hoping they are not out of stock, or we're in trouble, the amount of money I sent over was fairly large.

DISK DRIVES -----------

Mark will not be making the disk drive interfaces.After pulling the sample one to pieces, figuring out how to make them, and pricing all the parts, Mark has found that it would cost as much, if not more, as the \$350.00 approx. that it presently costs to send for one. And if England have now run out, then that means another try to Germany. They never saw fit to answer any of my previous letters (4 in English, 1 in German thanks to Keith McGill), so I don't really expect any great changes. Don't these people want to make money!! The English Group were raking it in from us, royalties up till June were sent every three months, we have had to pay twice their advertised price to purchase masters, airmail postage is 1 pound per tape and royalties are 25% per program sold. We sent them \$1100 at Christmas time in payment of royalties and new software, and to still be waiting for about #300 worth is the outside of enough.

From this you can gather that again there is no new software this month!! Hopefully next month.

#### SOFTWARE, NEWS AND ITEMS FROM HOLLAND

Our Holland friends are absolutely marvellous- they have been sending over a lot of programs, and will be sending a lot more yet. They have also sent over a whole book called 'Machine Tips and Tricks' <I think) -unfortunately all in German, but Keith McGill is translating it for us. It will then be copied and sold by us. The book has some great programs in it, and will be a real asset. I understand that this book is a sequel to an earlier one, I will try and get hold of the earlier one if I can.

There isn't anything I wouldn't try to send Peter and Anthony. Between them, they are practically holding the Group together <with a 1 ittle bit of help from us>. If we had to pay the master price to England for the programs these two lads have send us for nothing, it would have cost hundreds of dollars. So if anyone has any hardware tips, please send them to me so that I can pass them on • To give you an example, if we take the Chopper tape, to purchase from England cost us 7.95 pounds twice - some \$25.00 to \$30.00 just for the master tape. Then royalties would come to around S6.00 per program sold, and airmail postage for the master another \$3.00 approx. All this makes a total of around S33.00 per master tape. As quite a few Chopper programs have been sold, we would probably have to pay some S60.00 per ten tapes sold here. Although I had already ordered the Chopper program from England, Peter sent me one, which has saved us quite a bit.

PROGRAMS TO TYPE IN -------------------

Murray Jones of Tauranga, has sent us several programs that he has nurray Jones of Iauranga, has sent us several programs that he has<br>either written or converted (I don't know which). There are a couple of these over the page.

This first program is a rather nifty little Character Generator.  $T<sub>t</sub>$ starts off with a square of 8 x 8 characters. You, using the arrow keys, work your drawing into the square, using the spacebar when you are in the position you want. While you are drawing in the left hand corner, a miniature drawing is appearing on the right hand side. When you have finished your picture, press return and after a short recess, the Genie comes back and tells you the data required for the drawing.

```
1 FORADDR=-3065TO-3057:POKEADDR, 0:NEXT:CLEAR200:CLS:PRINT" 12345678
2 FORI=1T08:READN(I):NEXT:DATA128,64,32,16,8,4,2,1
3 FORI=1TO8: PRINTI: NEXT
4 DIMP(64), C(64): FORI=17449T017729STEP40
5 FORJ=1T08:P=P+1:P(P)=J+I:C(P)=PEEK(P(P))
6 NEXTJ, I
7 Z=1:POKEP(Z), 230:C=255: PRINT$60, CHR$(129)
8 A=PEEK(-1984): IFA=OTHENGOTO8
9 IFAAND2THENFORI=1T064:POKEP(I),32:C(I)=32:NEXT:FORI=1T08:POKE-3065+I,0:D(I)=0:
NEXT: 2=110 IFAAND8ANDZ>8THENPOKEP(Z), C(Z): Z=Z-8: C=232
11 IFAAND16ANDZ<57THENPOKEP(Z), C(Z):Z=Z+8:C=251
12 IFAAND32ANDZ>1THENPOKEP(Z), C(Z): Z=Z-1: C=253
13 IFAAND64ANDZ<64THENPOKEP(Z), C(Z):Z=Z+1:C=255
14 IFAAND128ANDC(Z)=32THENC(Z)=202:POKEP(Z), C(Z): 0=1: GOSUB37: GOTO8
15 IFAAND128ANDC(Z)=202THENC(Z)=32:POKEP(Z),C(Z):0=-1:GOSUB37:GOTO8
16 IFAAND1THENPRINT:PRINT§400, "PLEASE WAIT...":GOTO18
17 POKEP(Z), 230: GOTO8
18 FORI=1T08
19 FORJ=1T08
20 X=X+1:IFC(X)=32THENA$=A$+"0"ELSEA$=A$+"1"
21 NEXTJ:A$(I)=A$:A$="":NEXTI
22 FORI=1TOS
23 FORJ=1T08
24 D=D+N(J)\VAL(MID$(A$(I), J, 1))
25 NEXTJ
26 POKE-3065+I, D: D(I)=D
27 D=028 NEXT
29 PRINTS60, CHR$ (129)
30 FORI=1T08:D$=D$+STR$(D(I)):NEXT
31 FORI=1T032
32 IFMID$(D$, I, 1) = " "THENA$=A$+", ":NEXT
33 A$=A$+MID$(D$, I, 1):NEXT
34 A$=RIGHT$(A$,LEN(A$)-1)
35 PRINTS600, A$
36 IFPEEK (-1984) AND ITHENRUNEL SEGOTO36
37 Y=2/838 X=Z-INT(Y) *8: IFX=OTHENX=8
39 IFY()INT(Y)THENY=INT(Y+1)
40 D(Y) = D(Y) + O(N(X))41 POKE-3065+Y, D(Y)
42 X=0:Y=0:RETURN
```
1 CLEAR20000 10 GOSUB900 12 \*84000 20 CLS: PRINT "PLEASE ENTER FILE NAME": INPUTA\$ 30 CLS: PRINT"PLEASE ENTER DATA FOR THE FILE ON ": A\$: INPUT 2\$, X\$, C\$, V\$, B\$, N\$, M\$, P  $W1$ \$  $40 C = 70$ 45 GOTO10 50 CLS: PRINT"PLEASE PREPARE CASSETTE AND PRESS RETURN" 60 CLS: PRINT"PLEASE PRESS PLAY AND RECORD ON CASSETTE THEN ANY KEY OF THE GENIE" 70 I\$=INKEY\$:IFI\$=""GOTO70 80 CLS: PRINTTAB(10) "---: RECORDING NOW: --- " 90 PRINT#-1, A\$, Z\$, C: PRINT#-1, A\$, X\$, C: PRINT#-1, A\$, C\$, C: PRINT#-1, A\$, V\$, C: PRINT#-1, A\$, B\$, C: PRINT#-1, A\$4, N\$, C: PRINT#-1, A\$, M\$, C: PRINT#-1, A\$, PW1\$, C 100 CLS: PRINT "PLEASE PRESS STOP KEY ON TAPEDECK REWIND CASSETTE" 105 I\$=INKEY\$:IFI\$=""GOTO105 110 GOT010 300 CLS: PRINT 310 PRINT"PLEASE PREPARE DATA CASETTE TO REPLAY" 320 PRINT"PRESS ANY KEY WHEN READY" 330 I\$=INKEY\$:IFI\$=""THEN330 340 FRINT"---: PLAYING NOW:---" 350 INPUT#-1,A\$,Z\$,C:INPUT#-1,A\$,X\$,C:INPUT#-1,A\$,C\$,C:INPUT#-1,A\$,V\$,C:INPUT#-1 , A\$, B\$, C: INPUT#-1, A\$, N\$, C: INPUT#-1, A\$, M\$, C: INPUT#-1, A\$, PW1\$, C 355 COLOURRND (10): PRINT "LOADING IS NOW COMPLETE. PRESS ANY KEY" 360 I\$=INKEY\$: IFI\$=""THEN360 370 GOT010 600 CLS: COLOUR1: PRINT@10, "FILE NAME ": A\$: COLOUR3: PRINT®50, "" 610 620 COLOUR1: PRINT"DO YOU WANT THIS FILE" 630 I\$=INKEY\$:IFI\$=""THEN630 640 IFI\$="N"THENGOTO10  $"12$ \$, X\$, C\$, V\$, B\$, N\$, M\$ 650 CLS: PRINT"THE DATA ON THE FILE IS 660 IS=INKEYS: IFIS=""GOTO660 670 GOTO10 750 A\$="":Z\$="":X\$="":C\$="":V\$="":B\$="":N\$="":M\$="" 760 GOT0900 900 CLS: PRINT: PRINT: COLOURRND(9): PRINTTAB(15) "FILE PROGRAM" 1000 COLOURRND (9) : PRINT@333, " 1.Make File 2. Save Fi 3. Load File 1e 4. Display File 5. Delete File"  $1005$  HN=649 1006 FORT=1TO20:COLOURRND(9):READD\$:PRINT@HN+T,D\$:FORC=1TO100:NEXTC:NEXTT 1010 COLOURRND(9): PRINT@570, "SELECT NUMBER PLEASE " 1020 K\$=INKEY\$:IFK\$=""GOTO1020 1030 COLOURRND(9): K=VAL(K\$): IFK<10RK>5THENPRINT: PRINTTAB(2)"FAULTY SELECTION 1-5 ONLY, TRY AGAIN" : GOTO1010 1040 RESTORE: ONKGOSUB20, 50, 300, 600, 750 2000 DATAM, A, D, E, , B, Y, , M, U, R, R, A, Y, , J, O, N, E, S

This program is a File Program, which is pretty well self explanatory.

# NEW MEMBERS

We have three new members to welcome this month. We hope you enjoy our newsletters, and being part of our Group. The new members' names are: Stephen Doell, 36 Victory Avenue, Karori, Wellington Richard Cameron,107 Duke Street,Invercargill Shirley M. Flower,32 Fairview Avenue,Feilding

#### EUROMATIC TAPE RECORDERS ------------------------

Quite a lot of interest has been shown in these and I have therefore asked the person that can get them for us (for around \$50) to purchase a couple of them so that we could keep them 'in stock'. However, two obviously isn't going to be enough, we have orders for five. If any country people are looking for a reasonably priced recorder, let me know that you definitely want one so that I can order it for you.

#### DATA STABILISERS

----------------

Mark did a run of 25 stabilisers a couple of months ago, and unfortunately, these have now run out. He advi&es that, due to the parts having risen highly in cost, all data stabilisers from now on will cost \$25.50 each. Sorry about this, I guess we should be used to it by now.

BASIC +5  $- - - - - - - - -$ 

This tape is for disk users only (?). Don't ask me how they managed that one!! We are having trouble translating the program, let alone then turning round and trying to load a cassette tape through the disk drive!!

Well, that's about it from me this month, remember, we welcome the sales of tapes - it means that we can then go and purchase new ones with the money we make, but please wait a little while before ringing or writing to find out where your order is. <If the cheque has been banked, it's a pretty good indication that I've got your order in my 'to do' pile!!

- Nola Huggins 

PRINT"THIS IS YOUR CHANCE TO MAKE SOME UNUSUAL FIGURES" PRINT:PRINT"ALL YOU DO IS ENTER THE NUMBER OF GRID LINES AND FOUR SETS OF CO-ANYWHERE WITHIN THE SCREEN AREA.....AND THEN WATCH." **RDINATES** COLOUR15: PRINT: PRINT "TRY ENTERING CO-ORDINATES WHICH WHEN-JOINED FORM CROSSES ND TEES....E.G. 0,0...120,80.....10,60.....140,10" 0 PRINT: PRINT 5 INPUT"HOW MANY GRID LINES"; N  $O$  FORI=1TO4 O PRINT:PRINT:INPUT"CO-ORDINATES CX-CY ";CX(I).CY(I) 5 NEXTI 10 DIMLX(4,N): DIMLY(4,N) 20 CLS 30 REMDRAW SIDES OF GRID 35 FCLS: FCOLOUR2: FGR 90 PLOTCX(1), CY(1)TOCX(2), CY(2)TOCX(3), CY(3)TOCX(4), CY(4)TOCX(1), CY(1) 10 FORI=1TON 20 LETLX(1, I)=CX(1)+(CX(2)-CX(1))\I/N 30 LETLY(1, I)=CY(1)+(CY(2)-CY(1))\*I/N 40 NEXTI 50 FORI=1TON  $-60$  LETLX(3, I)=CX(4)+(CX(3)-CX(4))\1/N 70 LETLY(3, I)=CY(4)+(CY(3)-CY(4))\*I/N SO NEXTI  $90$  FORI=1TON 00 LETLX(2, I)=CX(2)+(CX(3)-CX(2))\*I/N  $10$  LETLY(2.1)=CY(2)+(CY(3)-CY(2))\1/N 20 NEXTI 30 FORI=1TON 40 LETLX(4, I)=CX(1)+(CX(4)-CX(1))\I/N 50 LETLY(4, I)=CY(1)+(CY(4)-CY(1))\*I/N 50 NEXTI **CO REMDRAWGRIDLINES** 10 LETK=1:GOSUB500 TO LETK=2:GOSUB500 30 GOT0430 00 REMSUBROUTINEPLOT 10 FORI=1TON

 $5 FCOLOUR$  (INT (RND(3)+1))

:0 FORT=1T02000:NEXT:FCLS:GOT035

O NEXTI **0 RETURN** 

O PLOTLX(K, I), LY(K, I) TOLX(K+2, I), LY(K+2, I)

Page 7

#### Basic Basic for Parents & Beginers

#### Fart 2

#### David Donaldson

Well now, how did you make out with last months article ? If you are reading this I guess you found part 1 usefull. I hope you did your homework, see how you made out with those brackets (technically they are called parenthesis) they are the key to making the computer do its maths in the correct order.

Right, now the best thing to do first will be to re-load the programmes you wrote last time & saved to tape. Your computer will either use the command 'CSAVE' or just 'SAVE' & 'CLOAD' or 'LOAD' depending on your system, your manual will tell you. Go ahead now % re-load your last months programmes remembering to switch the tape recorder on first & then the computer in order not to get an overload in the computers input when the tape starts. Once loaded the command 'LIST' followed by 'return' will list the programme to the screen.

Now just go ahead & type in the following programme.

 $410$  CLS 420 PRINT:PRINT "To convert Farenheit to Centigrade " 430 PRINT: INPUT "What is the temperature in Farenheit ";F 440 C=((F-32) \*5) /9 450 PRINT: PRINT 460 PRINT "The temperature in Centigrade is ";C 470 PRINT: INPUT "Another temperature Y/N ; Z\$ 480 IF Z\$="Y" GOTO 410: IF Z\$="N" GOTO 490 ELSE 480 470 END

If you want to make it run type 'RUN' & 'return' & it will execute. However it will start from the lowest line number & work upwards, this means that this programme will always start at line 110 % of course will never get to the last three blocks we Well don't panic there is a way to overcome this, wrote. DRAT. by specifying the line for execution to start at Use the command 'RUM [line number]' eg RUN 210 'return' will start the programme at the second block of code & so on. Clever Eh.

Now how did your programme look compared with this example ? well don't worry if it wasn't exactly the same, if it runs its OK. The examples I am giving you could stand a bit of streamlining but the purpose is to demonstrate certain programming features.

Now back to those brackets, just for fun type in the following,

510 C = 100 - 32 \* 5 / 9

520 PRINT C

will give the centigrade equivalent of 100 deg F or will This it ? Type in RUN 510 & note the answer. Then type in RUN 410 and answer 100 to the question 'What temperature ?' WOW "it does not compute" to quote an expert. The answer is those brackets of

course. The little beastie does its calculations on a line in a strict order, it runs down the line & does all the bracketed calculations first from the deepest brackets outwards then it goes back along the line & does multiplication, division, addition & subtraction in that order. Remember 'By My Dear Aunt Sally' (Brackets, multiply, div...... ok you've got it)

Now to get rid of those unnecessary lines type in 510 'return' & 520 'return' & hey presto, list the programme & where are they.

On the other hand you will remember that at the beginning of part one wa left 10 numbers between lines just in case we wanted to add a bit of extra or change something, so right now.at the end of your listing, right after line 490 type the following

115 REM CALCULATION BLOCK No 1 215 REM CALCULATION BLOCK No 2 315 REM CALCULATION BLOCK No 3 415 REM CALCULATION BLOCK No 4

Now thats silly, typing them out of order like that, or is it lets type LIST 'return' & see whats happened Hey Fresto  $w$ all well the jolly old thing is magic isn't it, its sorted them out into correct numerical sequence. The computer is number hungry in fact it only works with numbers, even the letters of the alphabet are converted by a little-converter inside the computer to. numbers before the circuitry can deal with them.

These numbers are given a code, they are called ASCII codes the word ASCII stands for American Standard Code for Information Interchange & each letter (capital or small), Number & character key on the computer has been assigned a code number.These  $are$ known as Character strings or to the computer CHR\$ the dollar sign is used to show a string (either letters or numbers)to the computer.

You can see them by typing in the following short programme, as its not part of the overall utility group we are putting together through this series start with no programme in the memory  $\alpha$  type in the following.

The way to clear all resident programmes out of current memory is to type in NEW "return" & its a good practice to do this regardless before typing any new programme in.

10 CLS 20 FOR  $N = 1$  TO 200

30 PRINT CHR\$ (N),

40 NEXT N

50 END

OH you spotted it then, SEVERAL columns of letters numbers & other exciting looking bits & pieces. Why so many columns ? well we asked it to print that many columns didn't we ? EH ? You know that the computer can & will only do what we ask it to, the trick is in the comma (,) at the end of the print line, this divides the line into print zones & prints each step on a different zone, a good trick we will be using later. But wait on now there is something else we havn't seen before too, FOR N=1 to 200 OK well the idea is to have the computer repeat a step, in this case 200 times but we have the computer change its instructions itself. stepping from 1 to 200 each time it prints the following line the

2

NEXT statement makes execution go back to the FOR line until the required number of Joops have been made. Called a FOR/NEXT loop. N is a variable, as in algebra, we assign a value of 1 to it in line 20 % each time the computer goes back to line 20 it adds 1 to N making it 2 then 3 & so on ie.it varies.

But, but.... but what is a REM statement in that listing ? REM is short for 'REMARK' & in fact that is all that it's  $W<sub>E</sub>11$ there for, for YOU to put certain remarks in the programme for your own use. Its like using a jotter pad for reminders, the REM statement is totally ignored by the computer as it races along reading each line as it goes, when it gets to a line that starts with REM it just skips that line, this lets you tag programme parts or blocks so you know what that block is, when editing or changing or, worse still, debugging. What's debugging I hear you ask ? Ha. Thats when you have a 'bug' or problem in a programme % it won't run properly & you have to 'debug' it to get it running, a very frustrating time consuming exercise I can tell you. I shudder to think about it.

Well I think that that's about enough for this month. there are a lot of new commands to get to grips with so no homework. I would like you to review both parts 1 & 2 So see you next month

 $\lambda$ 

#### C 0 R A L

2 REM 3 REM 4 REM 10 DIMA<21> TYPED IN FOR THE COLOUR GENIE BY H.E.PHILIPSEN FROM A PROGRAM FROM"MORE BASIC COMPUTER GAMES" BY DAVID H.AHL 40 DIMS<2,11> 50 FORI=1TO2:FORJ=0T09 55 READS<I,J>:NEXTJ:NEXTI 60 DATA0,1,2,3,3,2,2,1,0,-1 70 DATA1,2,3,4,5,4,3,2,1,0 100 CLS:PRINT"YOU ARE THE COWBOY.GO CATCH YOUR HORSE IN THE CORRAL!" 110 INPUT"DO YOU WANT FULL INSTRUCTIONS":F\$ 120 IFLEFT\$(F\$,1)="N"GOT0190 130 PRINT:PRINT:PRINT"YOU MOVE TOWARDS YOUR HORSE 1 TO 5 STEPS AT A TIME." 140 PRINT"IF' YOU MORE THAN HALVE THE SEPARATION HE WILL BOLT!" 150 PRINT"HE MAY ALSO BOLT WHEN HE IS CLOSE TO THE RAIL" 160 PRINT"WHEN YOU COME WITHIN 2 STEPS HE MAY KICK, SO LOOKOUT !!! 180 PRINT:PRINT 190 PRINT"AF'TER '?' TYPE IN DIGIT FROM 1 TO 5 FOR COWBOY'S NEXT MOVE" 192 FOR 1=1 TO 4000:NEXT 195 CLS 200 C=1:L=1:K=O:M=O:N=O:GOSUB800 220 IFR>5THENQ=-Q 225 H=13+Q:GOSUB810 230 T=2+P:PRINT 300 B\$=" 310 FORJ=1TO21:A(J)=32:NEXTJ 320 A<C>=67:A<H>=72 330 COLOUR1:PRINTN;:COLOUR2:PRINTCHRS<221>.: 333 FORJ=1TO21:COLOUR4:PRINTCHR\$(A(J));;NEXTJ 337 COLOUR2:PRINTCHRS<203l,BS; 370 X=ABS<H-C>:L=SGN<H-C> 380 N=N+1:IFK>0GOT0640 390 IF'N>100THEN980 395 INPUTD 400 IFD>0ANDD<6GOT0450 420 PRINT"ILLEGAL MOVE, TRY AGAIN", :: GOT0390 450 E=C+L\*D:IFE<lORE>21 THEN420 460 C=E:GOSUB800 510 G=P:H=H+L\*G:GOSUB810 530 IF'X<2\*DANDD>1GOT0570 540 IFH>1ANDH<20THEN600 545 GOSUB800 550 IFR>2GOT0600 555 IF'X>7GOT0300 570 G=9+2\*P:H=H-L\*G:L=-L-L:GOSUB810 580 IFABS(H-C)>1THEN590 585 H=H-3:t:L:GOSUB810 590 BS="BOL TED":GOT0310 600 IFABS(H-C)>2GOT0300 605 GOSUB800 610 IFR>3GOT0700 615 GOSUBBOO

670 H=H+L\*(P+1):GOSUB810:GOT0300 700 IFH=CTHEN930 705 GOT0300 800 R=INT(RND(10)):P=S(1,R);Q=S(2,R);RETURN 810 IFH<1THENH=1 820 IFH=>21THENH=21 830 RETURN 900 PRINT:PRINT"THOSE KICKS LANDED YOU IN THE HOSPITAL!" 910 PRINT"GET WELL SOON!"";GOTO960 930 FORJ=1TO21:A(J)=32:NEXTJ:A(C)=35 940 PRINT."I": 943 FORJ=1TO21:PRINTCHR\$(A(J))::NEXTJ 947 PRINT"I" 950 PRINT:PRINT"YIPPEE".NOW SEE IF YOU CAN CATCH HIM IN FEWER MOVES" 960 INPUT"ANOTHER ROUNDUP":F\$ 970 IFLEFT\$(F\$,1)="Y"THEN200 975 GOT0999 980 FRINT:PRINT"ENOUGH YOU'D DO BETTER AS CAMP COOK ":GOTO960 999 END SLOT MACHINE 1 REM 2 REM 3 REM 4 REM SENT IN BY HERMAN PHILIPSEN 5 REM 6 REM 10  $T = 20:Q = 840$ 20 COLOURS:CLS:PRINT:PRINT:PRINT:PRINT:PRINT" SLOT MACHINE":PRINT 30 COLOUR4: PRINT: PRINT: PRINT: PRINT: PRINT"WELCOME TO THE CASINO !": PRINT: PRINT: PRINT"YOU MAY BET GOLD CHIPS " 40 PRINT"WORTH 1,2,5,0R 20 DOLLARS." 50 PRINT:PRINT:INPUT"PRESS RETURN TO CONTINUE":P:CLS 60 COLOUR4:PRINT"\$5000 WILL BREAK THE BANK PAYOFFS ARE:" 70 Q=840 80 PRINT:PRINT"3 BARS.............100 TO 1" 90 PRINT"3 BELLS.............80 TO 1" 100 PRINT"3 LEMONS...........50 TO 1" 100 PRINT"3 LEMONS...........50 TO 1" 110 PRINT"3 PLUMS............30 TO 1" 120 PRINT"3 PEACHES..........25 TO 1" 130 PRINT"3 ORANGES...........10 TO 1" 140 PRINT"2 BARS & 1 BELL....10 TO 1" 150 PRINT"2 BELLS & 1 LEMON...9 TO 1" 160 PRINT"2 LEMONS & 1 PLUM...8 TO 1" 170 PRINT"2 PLUMS & 1 PEACH...7 TO 1" 180 PRINT"2 PEACHES & 10RANGE.5 TO 1" 190 PRINT"2 ORANGES & ANYTHING2 TO 1":PRINT:PRINT 200 COLOUR4: PRINT"YOU NOW HAVE \$ "JI: PRINT 200 COLOUR4: PRINT"YOU NOW HAVE \$ "T: PRINT 210 INPUT"WHAT IS YOUR BET";B

620 K=P+2:M=M+1:H=H-5\*L:GOSUB810

630 B\$="KICKED":GOT0310

650 K=K-1:PRINT:GOSUB800

640 IFM>TGOT0900

 $P_{\alpha q}$  i2

220 IF(B=1)+(B=2)+(B=5)+(B=10)+(B=20)THEN240 230 PRINT:PRINT"YOU MAY BET 1,2,5,10 OR 20 DOLLARS ONL Y":GOT0200 240 IFB<=TGOT0260 250 PRINT:PRINT"YOU DON'T HAVE THAT MUCH, TURKEY11":GOT0200 260 PRINT:INPUT"PRESS RETURN TO START THE WHEELS 270 FORO=! T03 280 Q=G+B 290 P=O 300 R=RND<6> SPINNING<sup>+</sup> 305 PRINT:PRINT@Q,"BAR":PRINT@Q,"BELL":PRINT@G,"LEMON":PRINT@G,"PLUM":PRINT@Q,"PEACH":PRINT@( ORANGE":PRINT@Q,STRING\$(8,32) 310 FORBELL=l T010:CALL357C :NEX TBELL 320 COLOUR6:IFR=l THENPRINT@Q,"BAR":L=300000:GOT0380 330 COLOURB:IFR=2THENPRINT@Q,"BELL":L=20000:GOT0380 340 COLOUR4:IFR=3THENPRINT@Q,"LEMON":L=3000:GOT0380 350 COLOUR3:IFR=4 THENPRINT@Q,"PL UM":L=lOO:GOT0380 360 COLOUR5:IFR=5THENPRINT@Q,"PEACH":L=20:GOT0380 370 COLOUR5:IFR=6 THENPRINT@Q, "ORANGE":L=3 380 PRINT:IFO=lGOT0620 390 IF0=2GOT0640 400 IF0=3GOT0660 410 NEXTO 420 IFD=900000GOT0690 430 IFD=60000GOT0720 440 IFD=9000GOT0750 450 IFD=300GOT0780 460 IFD=60GOT0810 470 IFD=9GOT0840 480 IFD=620000GOT0870 490 IFD=43000THENGOT0880 500 IFD=6100THENGOT0910 510 IFD=220THENGOT0940 520 IFD=43THENGOT0970 530 IFD=300006 THENGOTOlOOO 540 IFD=20006 THENGOTO!OOO 550 IFD=3006THENGOT01000 560 IFD=106THENGOT01000 570 IFD=26THENGOT01000 580 COLOUR4:PRINT:PRINT"SORRY,BUT YOU LOSE YOUR BET OF \$ ";B 590 FORZ=1T01500:NEXT 600 T=T-B:IF'T<=OGOT01070 610 CLS:GOT060 620 A=L 630 GOT0410 640 E=L 650 GOT0410 660 C=L 670 D=A+E+C 680 GOT0410 690 CLS:PRINT:PRINT"JACKPOT !!!! 100 TO 1 PAYOFFS!!" 700 T=T+<lOO\*B> 710 GOT01030 720 CLS:PRINT"YOU *WIN* AT 80 TO 1 ODDS" 730 T=T+<BO\*B> 740 GOT01030 750 CLS:PRINT"YOU *WIN* AT 50 TO 1 ODS". 760 T=T+<50~:Bl 770 GOT01030 780 CLS:PRINT"YOU *WIN* AT 30 TO 1 ODDS" 790 T=T+(30\*B) BOO GOT01030

 $\ell_{\text{cay},1} = 13$ 

Page 14 810 CLS:PRINT"YOU WIN AT 25 TO 1 ODDS" 820  $T=T+(25*B)$ 830 GOT01030 840 CLS:PRINT"YOU WIN AT 10 TO 1 ODDS" 850  $T=T+(10*B)$ 860 GOT01030 870 GOT0840 880 CLS:PRINT"YOU WIN AT 9 TO 1 ODDS" 890  $T=T+(9*B)$ 900 GOT01030 910 CLS:PRINT"YOU WIN AT 8 TO 1 ODDS"  $920$  T=T+ $(B*B)$ 930 GOT01030 940 CLS:PRINT"YOU WIN AT 7 TOl ODDS"  $950$  T=T+ $(7*B)$ 960 GOT01030 970 CLS:PRINT"YOU WIN AT 5 TO 1 ODDS"  $980$  T=T+ $(5*B)$ 990 GOT01030 1000 CLS:PRINT"YOU WIN AT 2 TOl ODDS"  $1010$  T=T+ $(2*B)$ 1020 GOT01030 1030 IFT>=5000GOT01050 1040 GOT060 1050 PRINT:PRINT"INCREDIBLE YOU'VE BROKEN THE BANK!!! C O N G R A T U L A T I O S !" 1060 END 1070 PRINT:PRINT"AND YOU'RE OUT OF MONEY-TRY AGAIN SUCKER"

Some items of news have just come to hand:-

#### NEW PROGRAMS

#### ------------

*We* have just received another wonderful tape from Holland - there are a total of 26 programs on this tape, so I should be able <with the help of my children) to get quite *a* few ready for sale for next month.

#### ROM BOARDS

These are now availatle at a cost of  $$50.00$  each. They will hold the 2532 eproms <which do not come with the board). As we have a reasonably priced source of copying eproms, this means that all your favourite programs can now be copied on to eproms and kept on one of Mark's Rom Boards. By using either CALL C000, CALL D000 or CALL E000, you can call up your programs, without having to wait the few m1nutes that a cassette tape takes to load. Just plug it in, then turn the Genie on, CALL any of the three addresses, and hey presto, there is your program!

#### SPREADSHEET PROGRAM

#### -------------------

We have, at last, got what looks to be a good spreadsheet program. This has come from Peter Fisher (who's Screen Scroller program you may remember from a recent newsletter), so we know that it will be a good program. As I have only just received it, I haven't had time to go through it yet, but there are six typed pages of documentation, to explain how to work the program. It is lOK long, therefore the listing is too long to be printed in the newsletter, so it will be on sale as one of our \$3.50 programs. Thank you Peter, there have been a lot of requests for a good spreadsheet program.

#### PRINTER INTERFACES

These are also now available from the Group, at a cost of \$55.00 each. Mark has once more, in between having the flu over the last two months, been very busy. Please order from the Group.

#### MARK LANGDON AND HIS VOLUNTARY WORK FOR THE GROUP

Mark tells me that he too, has been phoned or visited at home, by people getting anxious for their hardware items. Can we please keep both phone calls and visits to Mark to a minimum. He too has a full time job, and a wife and family at home, anxious to spend some time with h1m. Please make sure all orders come to me, and not direct to Mark, he is our 'wholesaler/manufacturer'. When purchasing from Wool ies, you wouldn't go direct toLD Nathan's would you? Admittedly, it would be very nice to be able to do so, but Mark doesn't know the prices, and by just charging for the bits, he gets

#### Page 1b

nothing at all for the work he has done, and this is just not fair.

#### CAN ANYONE ELSE TRANSLATE GERMAN MAGAZINES INTO ENGLISH

I hesitate to ask poor Keith McGill, who has already got one book to translate now, but we have received two magazines from *a* Colour Genie Group in Germany - obviously another one like the English Group. I have a total of 130 pages full of tips, information and programs, and I can't read *a* word of it. Can anyone help us out with this'? Even if a couple or a few of you took so many pages each. If you can help, please get hold of your eternally grateful secretary. Ta muchly.

NEXT MEETING DATE -----------------

Date of next meeting is 19th August - actually, next Monday.

I hope a lot of you can give the fireplace a miss. and come along. Goodness knows what has been planned - we seem to have lost Andy temporarily, but even just getting together to have a talk is worth coming out into the cold for.

Nola Huggins